### 2018年8月4日

# 効果的なFP相談を目指して

夫婦ダブルインカム (**40**歳代) 自宅買替・使途不明金・子供の教育・資産運用・物価上昇

### ウェブ・ステージ FPキャプテンを駆使してFP相談の質を高めましょう

#### 1級ファイナンシャル・プランニング技能士

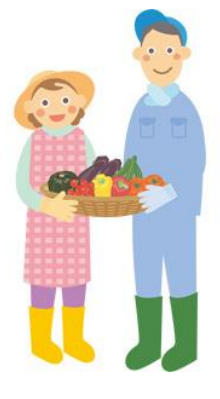

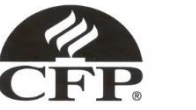

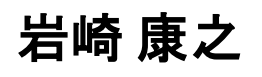

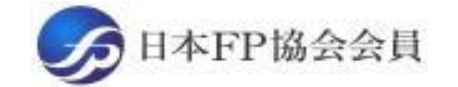

URL: http://webstage21.com/cf/ E-mail: webstage@ny.airnet.ne.jp TEL : 045-624-9603

事前の許可なくして、当資料の無断使用、無断複写、無断配布などは、固くお断りいたします。

All Right Reserved by webstage

[Plan](2019年版販売予定.pptx)

#### 『FPキャプテン』 ⇒比較グラフ作成 ライフプラン作成ツール 現状情報入力 自動計算・自動作成 入力 <mark>情報入力 → → 〈 入力 → │ → 〈 計算</mark> 結果 ノーブく グラフ ヘング グラフ 情報 TH 213 比較 新規 計算 新規 新規情報 情報 結果 グラフ サ ン 変更**/**提案情報入力 プ ル 現状情報のコ 例:住宅ローンの ピー上に提案情 変動金利と固定金 報の上書き 3000 利の比較など 2000 1000 المتستست 0 52 54  $62\ 64\ 66\ 68$ 五円 簡単入力で比較グラフを追加表示します ■ 年間収支  $-1000$ ::: 年間収支2

このチャートは説明の為の 『代表例』 であり、この様になるとは限りません。 皆様方におかれましては、ご自身の情報からご自身用 のチャートを作成して下さい。 事前の許可なくして、当資料の無断使用、無断複写、無断配布などは、固くお断りいたします。

 $-2000$ 

 $-3000$ 

 $-4000$ 

2018/8/5 2 All Right Reserved by webstage

· 酏 資 産 残 高 金融資産残高2

コーン残高 • ■ ローン残高2

# 大事なお客様を逃がさない工夫

### お客様との会話中にしたい事

- 1. お客様の現状をグラフにまとめて表示
- 2. FPの提案をグラフで比較
- 3. 次回の面談の為にサマリーを渡す (印刷)
- 4. 後日:提案書をお渡しする (印刷)

『FPキャプテン』を使用すれば可能です

# 日次 FPキャプテン 2017年版で説明

第一章 **FP**キャプテンの基本動作編 (済) **==** 借家・自宅購入・私立学校 **==**

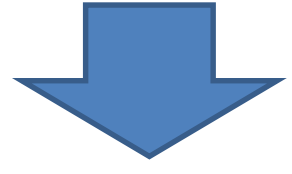

### 第二章 **FP**キャプテンの基礎編 (2)

#### **==**夫婦ダブルインカム: 自宅買替・使途不明金・早期退職**==**

- 例題1: 『現状の収支』の把握
- 例題2: 『使途不明金』の把握
- 例題3: 『子供の進路希望をかなえる』
- 例題4: 自宅『買い替え』を検討
- 例題5: 配偶者『早期退職』を検討 比較チャート作成
- 例題6: 資産運用を検討 (金融資産の半額: 年率:**1.5%**)
- 例題7: 物価上昇を検討 (年率:**0.5%**)
- その他

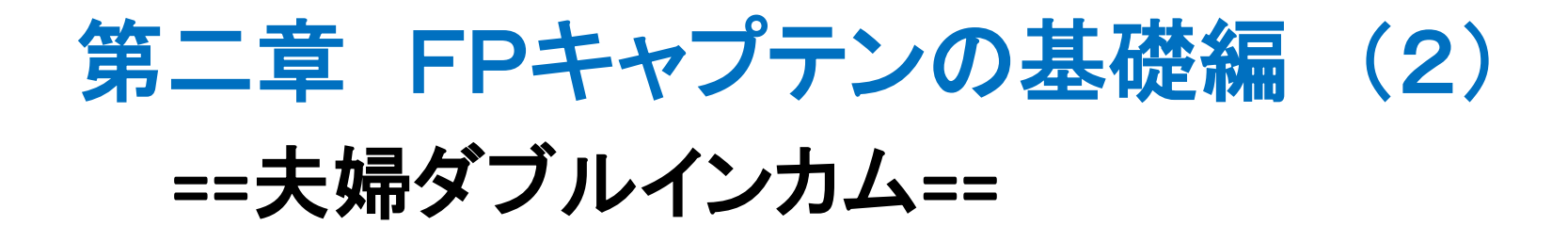

# 例題1: 『現状の収支』の把握 収入・支出など

事前の許可なくして、当資料の無断使用、無断複写、無断配布などは、固くお断りいたします。

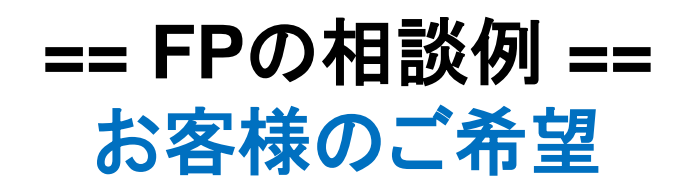

田中さんご夫婦が教育費に関して相談に来ました。

- 本人は大企業**(**情報通信業**)**に勤務。 昨年末**43**歳で年収は**700**万円
- 配偶者は中企業**(**情報通信業**)**に勤務。 昨年末**43**歳で年収は**400**万円
- **子供は昨年末11歳と9歳です。**
- 昨年末の金融資産残高は**1600**万円です。
- 基本生活費は毎月**30**万円です。 **(**年間**360**万円**)**
- 車関連費として毎月**3**万円です。 **(**年間 **36**万円**)**
- 保険料が毎月**1.5**万円です。 **(**年間 **18**万円**)**
- 自宅(マンション)は本人が**35**歳の時に**5000**万円の物件を購入しました。 その時のローンは、変動金利、借入金額**4000**万円、年利**0.775%**、期間**35**年です**.**

プラン作成に当っての希望

- 子供が中高私立一貫教育に進学
- 来年**(45**歳**)**にマンションを売却し、土地を購入しハウスメーカーで家を新築 (**6500**万円)
- **配偶者(55歳)早期退職の場合のキャッシュフロー**
- 資産運用と物価上昇の場合を検討

事前の許可なくして、当資料の無断使用、無断複写、無断配布などは、固くお断りいたします。

### **==** お客様のファイナンシャル状況 **==**

家族構成 田中様 (昨年末年齢) 本人(和夫):43歳 配偶者(愛子):43歳 一子(理沙):11歳 二子(健人):9歳

職種: 本人 大企業 (情報通信業) 年収700万円 配偶者: 中企業 (情報通信業) 年収400万円 金融資産: 1600万円 (昨年末) 基本生活費: 360万円 (年間) 車関連: 36万円(年間) 保険料: 18万円(年間)

#### 住宅

35歳で自宅を購入

価格:5000万円

ローン:4000万円 年利:0.775% 変動金利 期間:35年

事前の許可なくして、当資料の無断使用、無断複写、無断配布などは、固くお断りいたします。

『基本ライフステージ』の展開 ⇒ 例

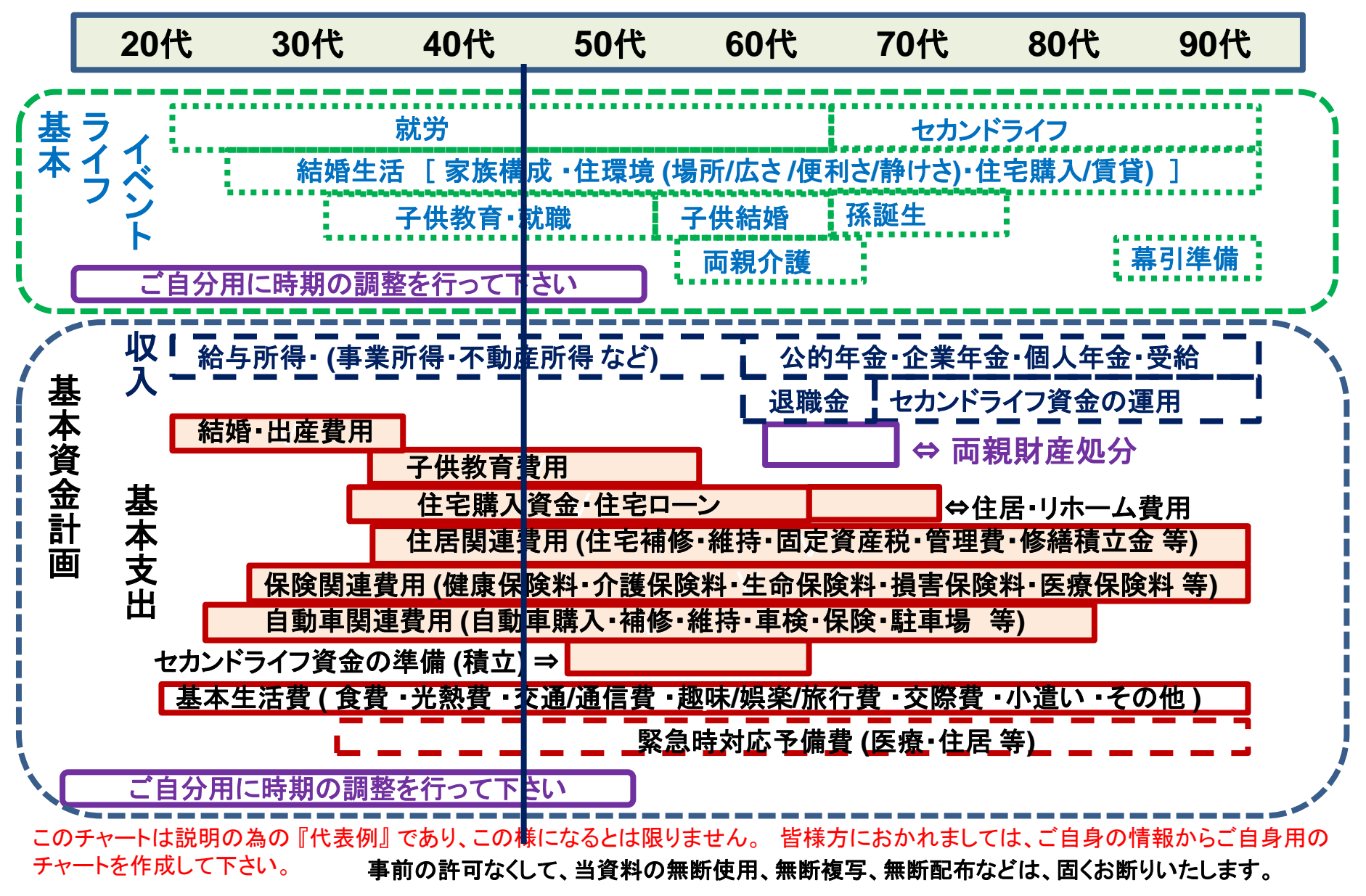

### 例: 『基本ライフデザイン』 : 基本ライフイベント計画表

#### 基本ライフステージの展開にある 『基本ライフイベント』 を基にあなたの 『基本ライフイベント の計画 表』を作成して下さい。 今後15年の計画を記入します。 (年末年齢で記入)

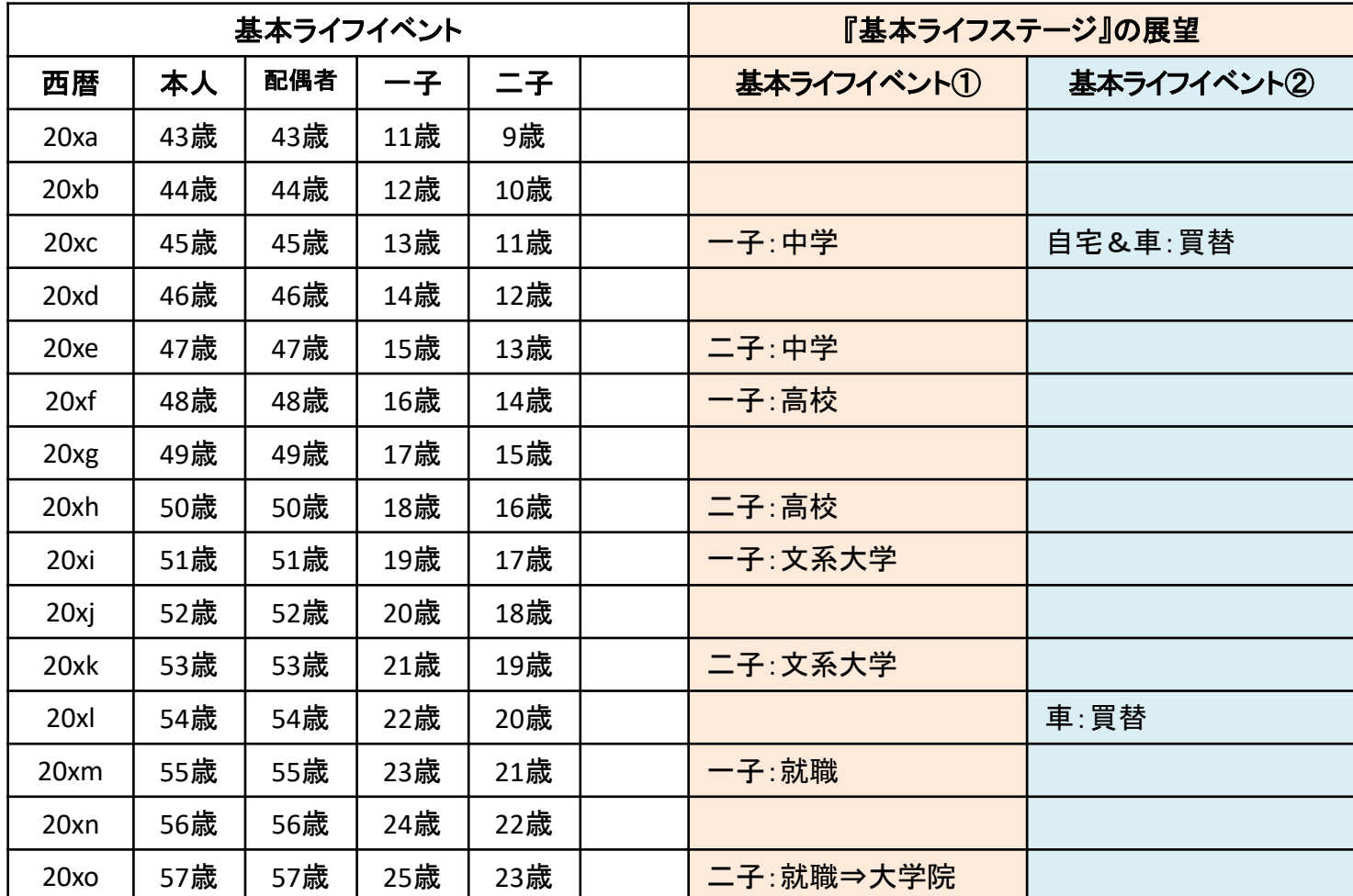

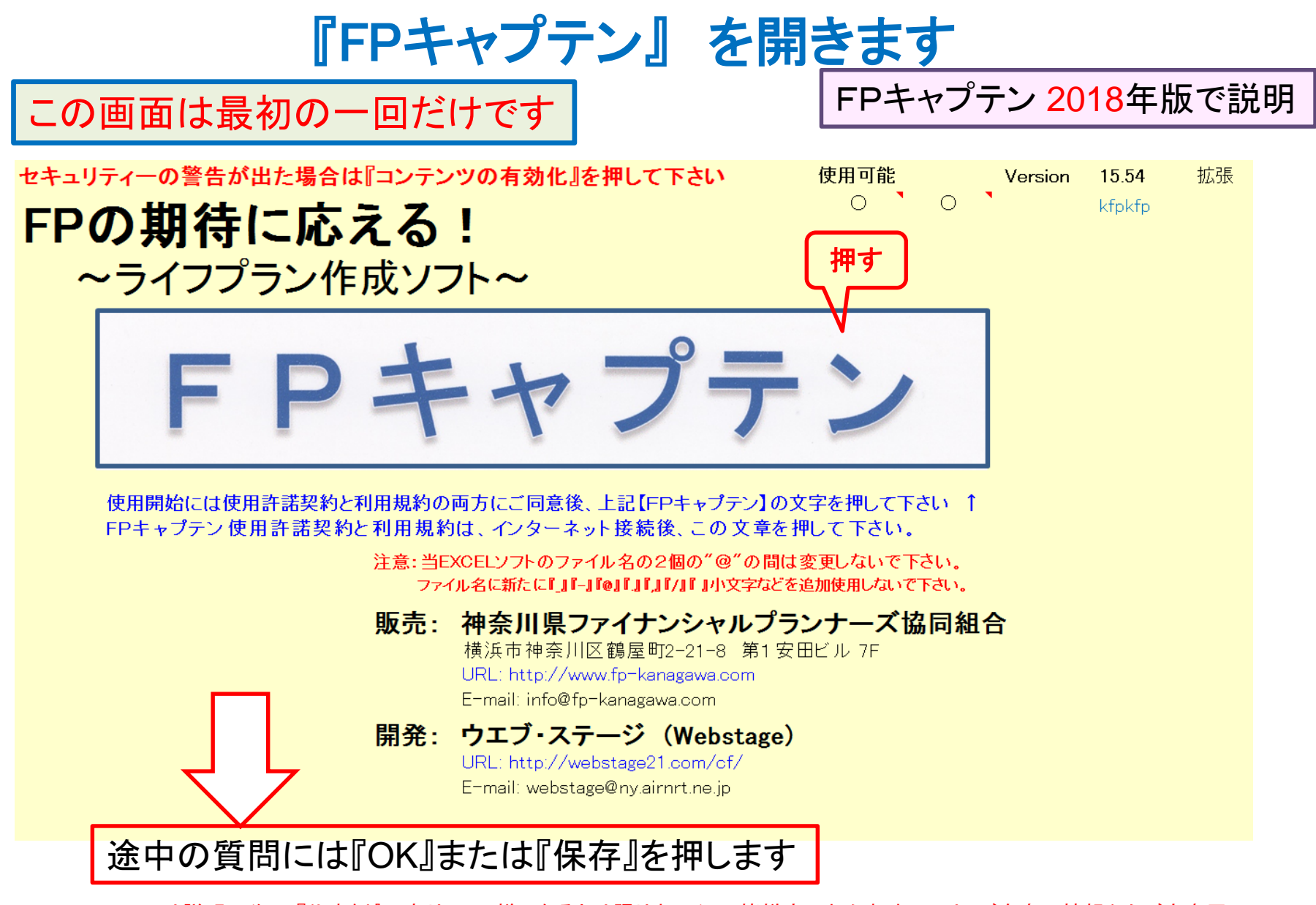

### 『質問票』に記入し、上書きします

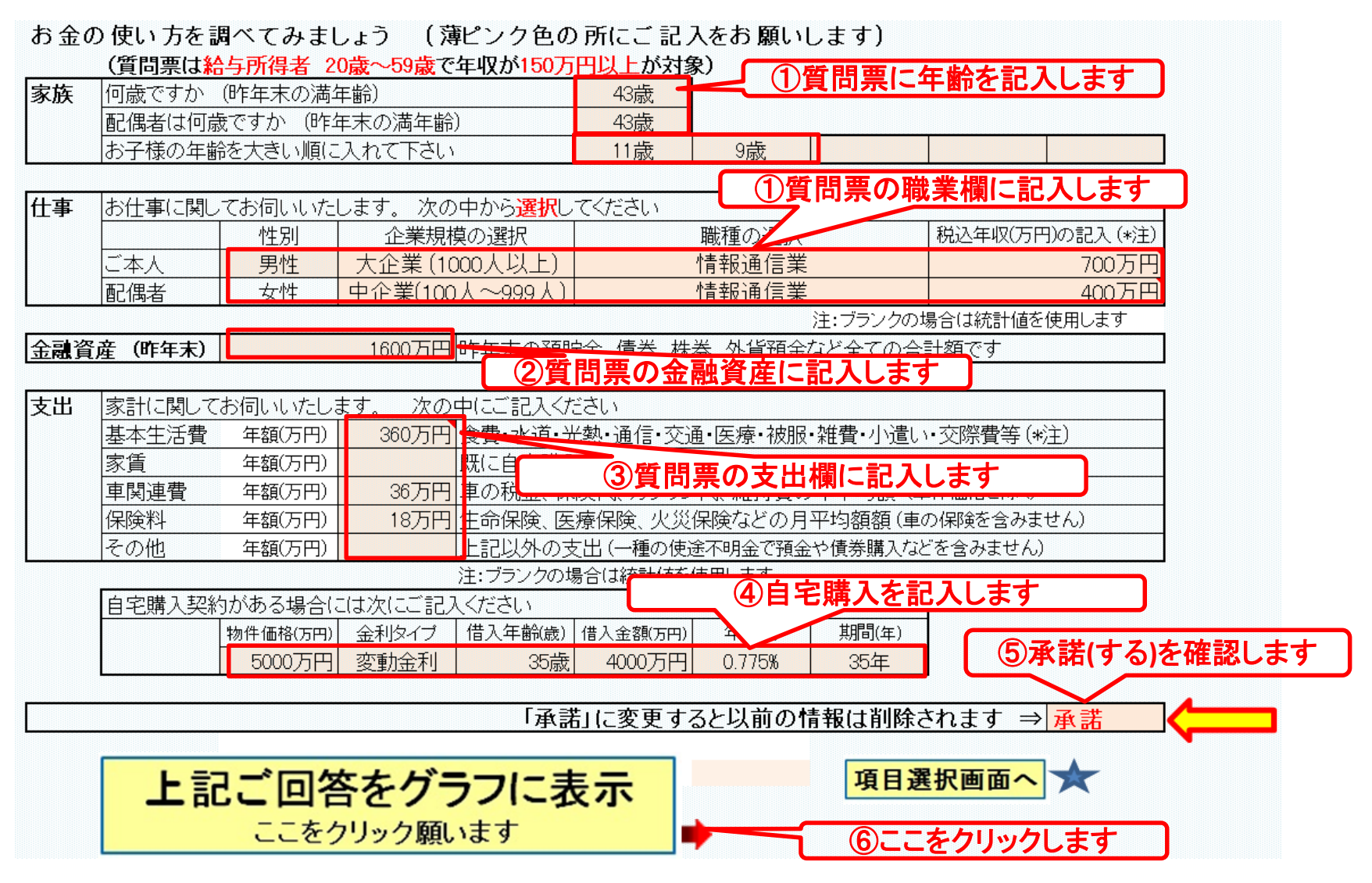

収入・支出・年間収支グラフの表示

家族4名 自宅購入

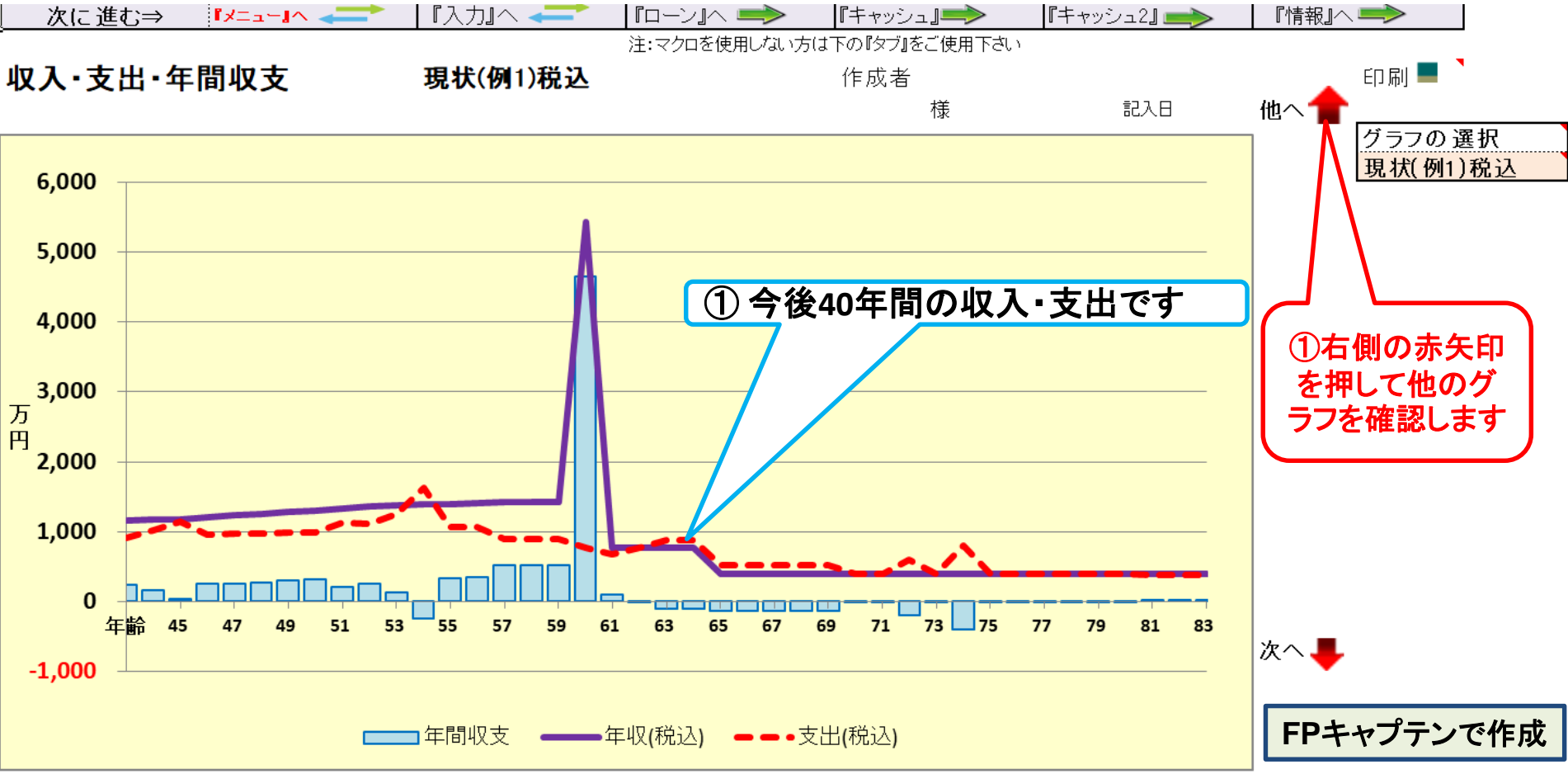

このチャートは説明の為の 『代表例』 であり、この様になるとは限りません。 皆様方におかれましては、ご自身の情報からご自身用 のチャートを作成して下さい。 事前の許可なくして、当資料の無断使用、無断複写、無断配布などは、固くお断りいたします。

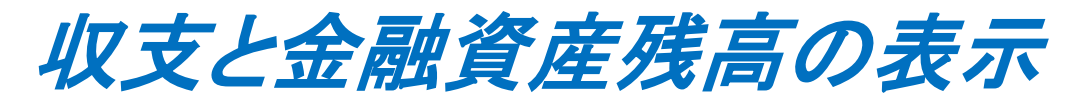

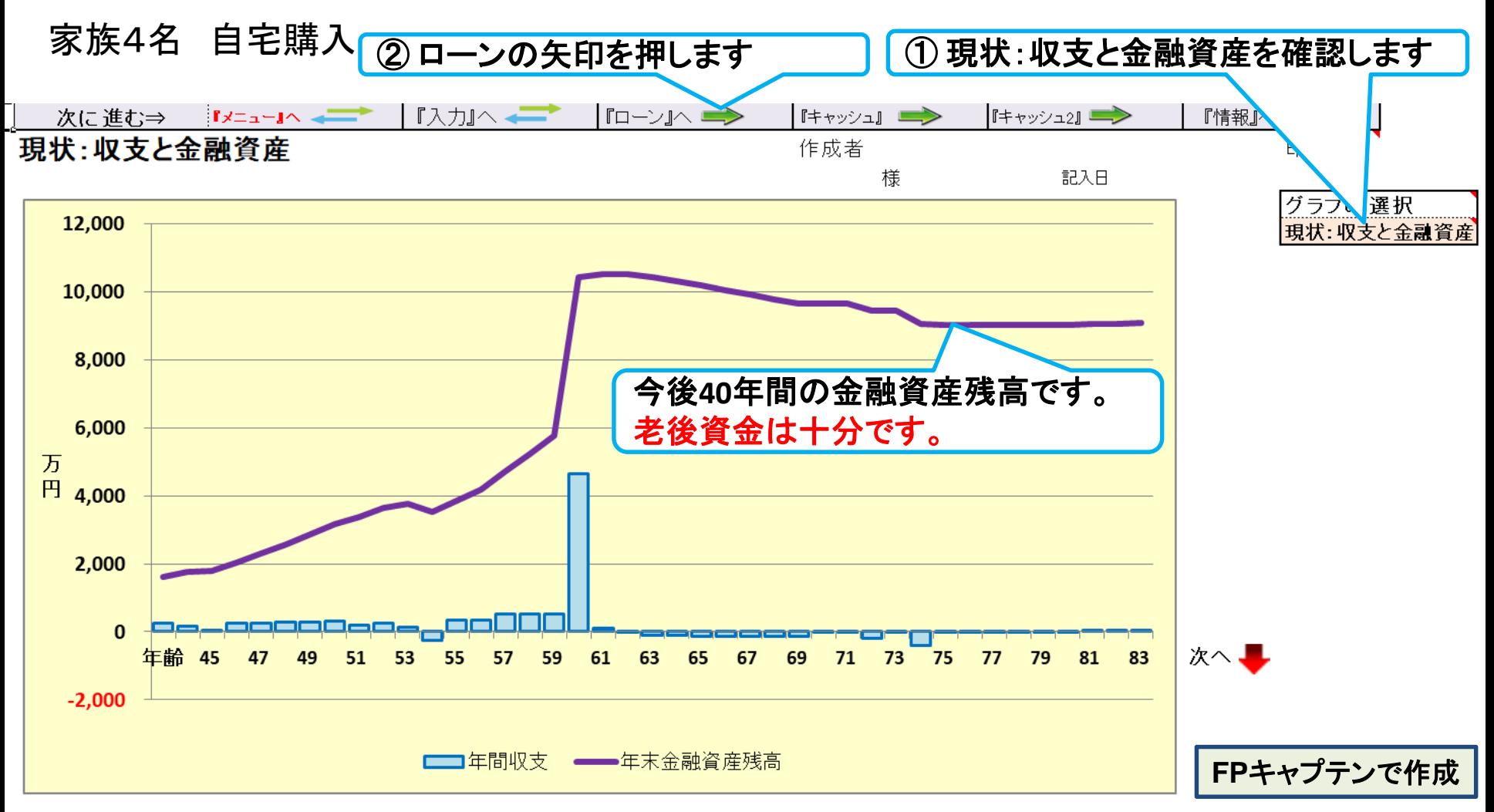

このチャートは説明の為の 『代表例』 であり、この様になるとは限りません。 皆様方におかれましては、ご自身の情報からご自身用 のチャートを作成して下さい。 事前の許可なくして、当資料の無断使用、無断複写、無断配布などは、固くお断りいたします。

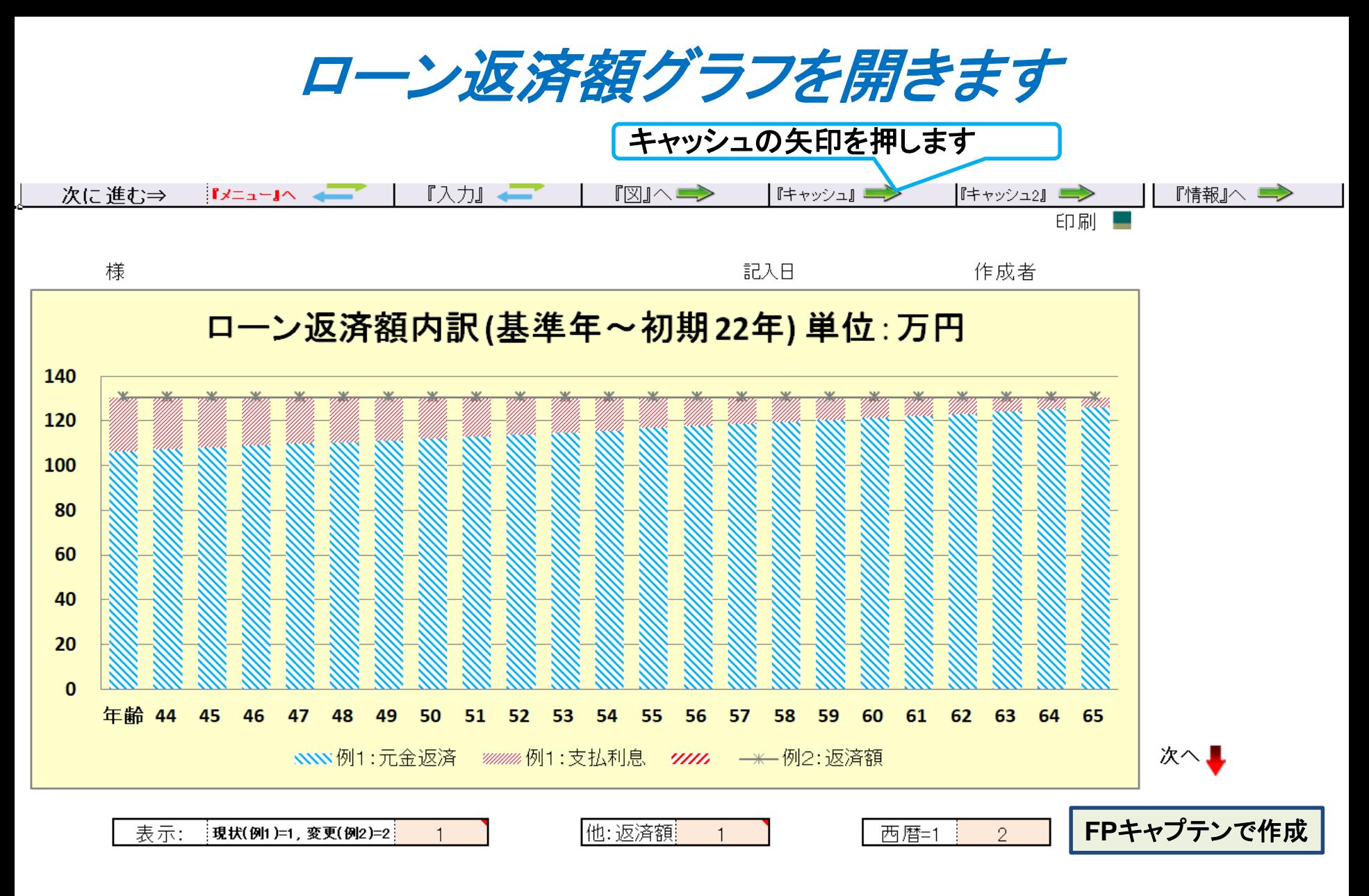

このチャートは説明の為の 『代表例』 であり、この様になるとは限りません。 皆様方におかれましては、ご自身の情報からご自身用 のチャートを作成して下さい。 事前の許可なくして、当資料の無断使用、無断複写、無断配布などは、固くお断りいたします。

キャッシュフローを開きます

今後の状況が数字で分かります 上向き▲を押して税込

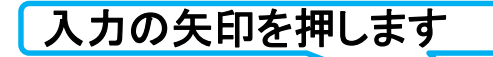

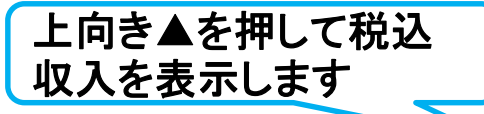

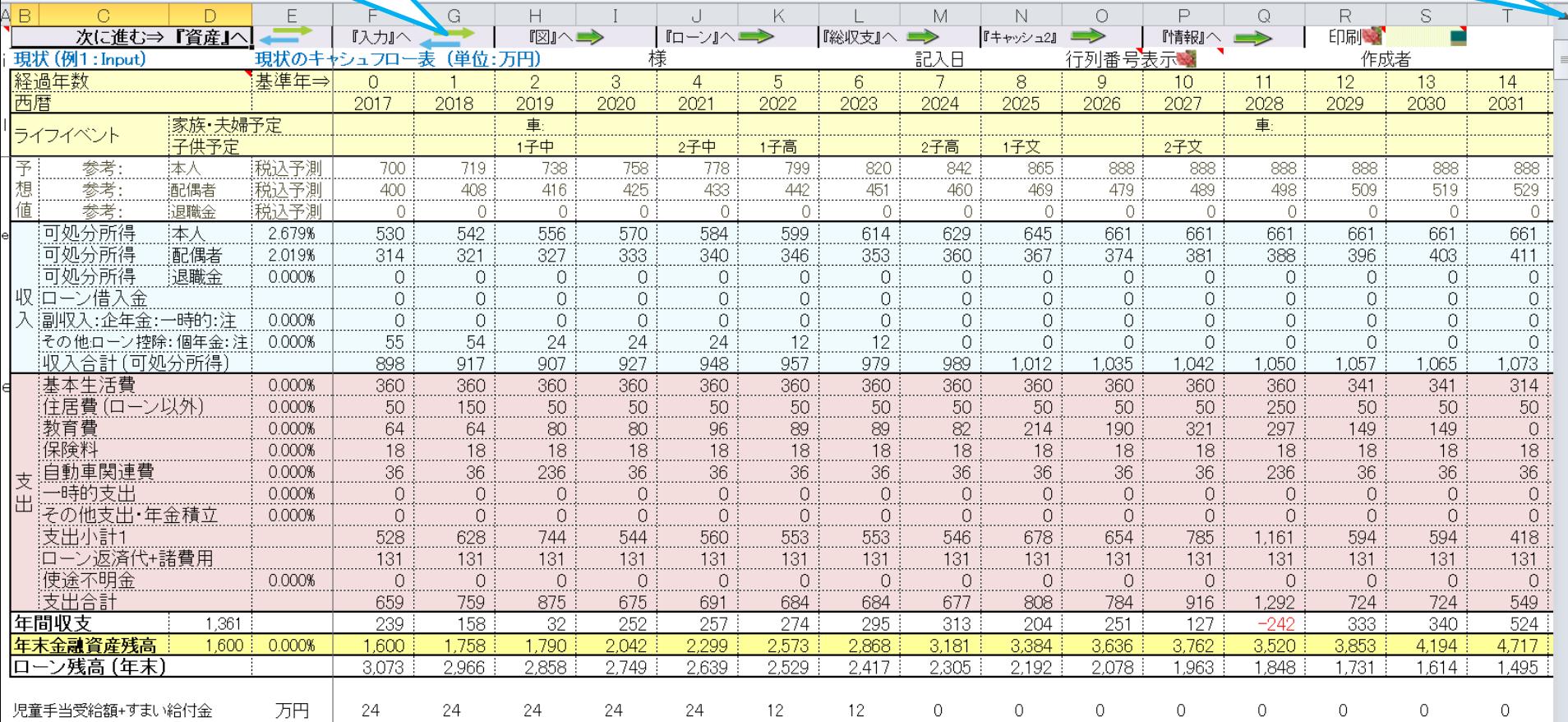

#### **FP**[キャプテンで作成](Case_2_1_KFP0218@993030_体験版-KR@44.xlsm)

FPキャプテン **2018**年版使用

このチャートは説明の為の 『代表例』 であり、この様になるとは限りません。 皆様方におかれましては、ご自身の情報からご自身用 のチャートを作成して下さい。 事前の許可なくして、当資料の無断使用、無断複写、無断配布などは、固くお断りいたします。

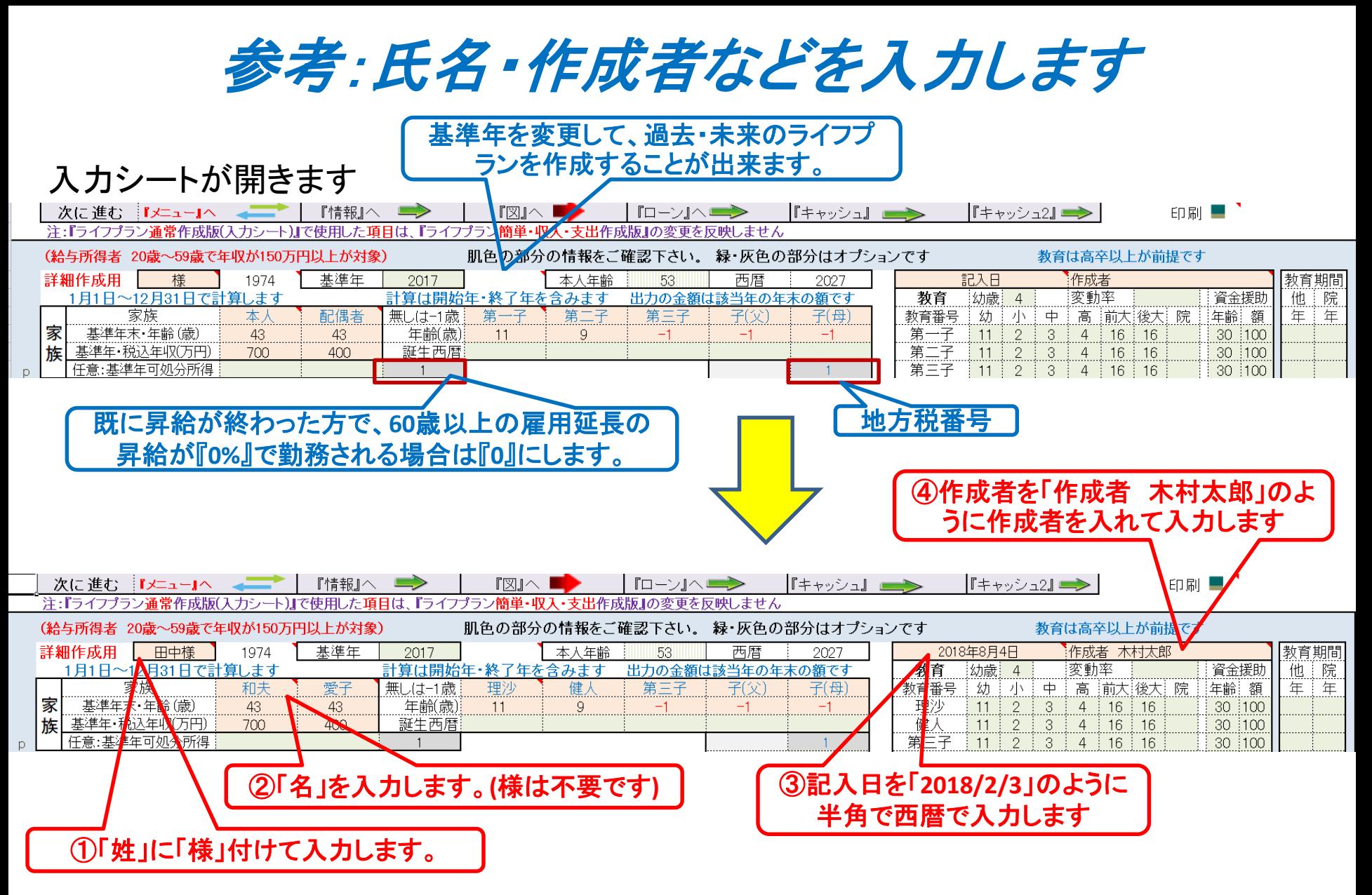

このチャートは説明の為の 『代表例』 であり、この様になるとは限りません。 皆様方におかれましては、ご自身の情報からご自身用 のチャートを作成して下さい。 事前の許可なくして、当資料の無断使用、無断複写、無断配布などは、固くお断りいたします。

# 例題2: 『使途不明金』の把握 隠れている支出の把握

### 一昨年の金融資産を追加

### 『キャッシュフロー』の追加項目

### 使途不明金の把握 一昨年**(**前々年**)**末の金融資産:1400万円 金融資産は普通預金と定期預金とします。(投資を行っていません)

### 参考:年間収支、預金と使途不明金**(**自動計算**)**の関係

注:自動計算の場合は予め判明している使途不明金を『支出』の『その他』に入力します 前々年度預金残高が『**0.00001**』の場合は、使途不明金を手動で入力できます

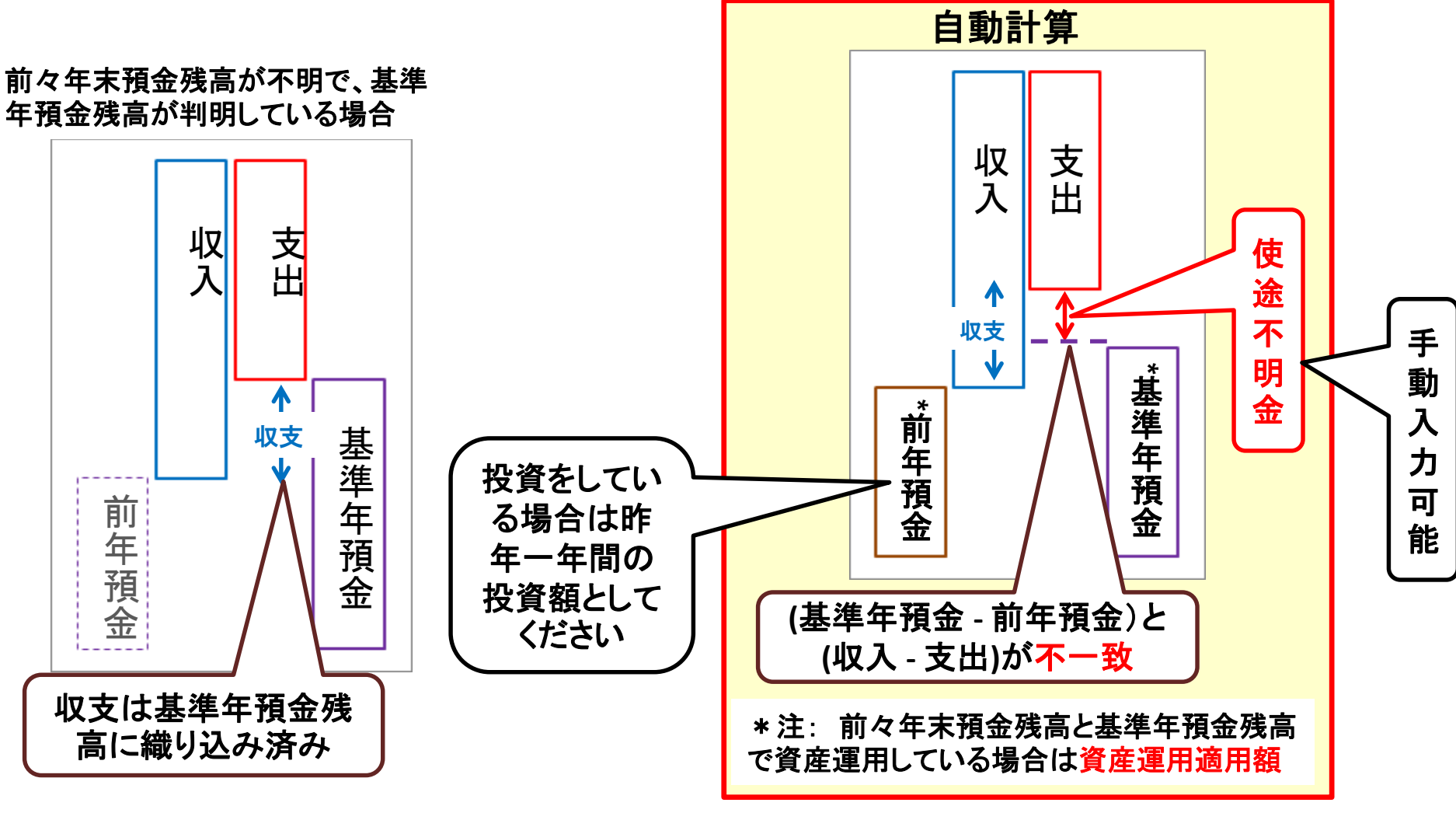

このチャートは説明の為の 『代表例』 であり、この様になるとは限りません。 皆様方におかれましては、ご自身の情報からご自身用 のチャートを作成して下さい。 事前の許可なくして、当資料の無断使用、無断複写、無断配布などは、固くお断りいたします。

2018/8/5 WebStage 19 **All Right Reserved by webstage**

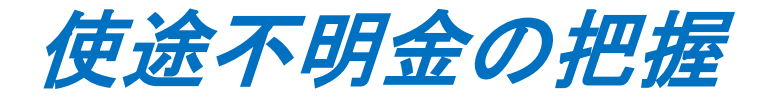

### 一昨年**(**前々年**)**末の本人の金融資産:1400万円

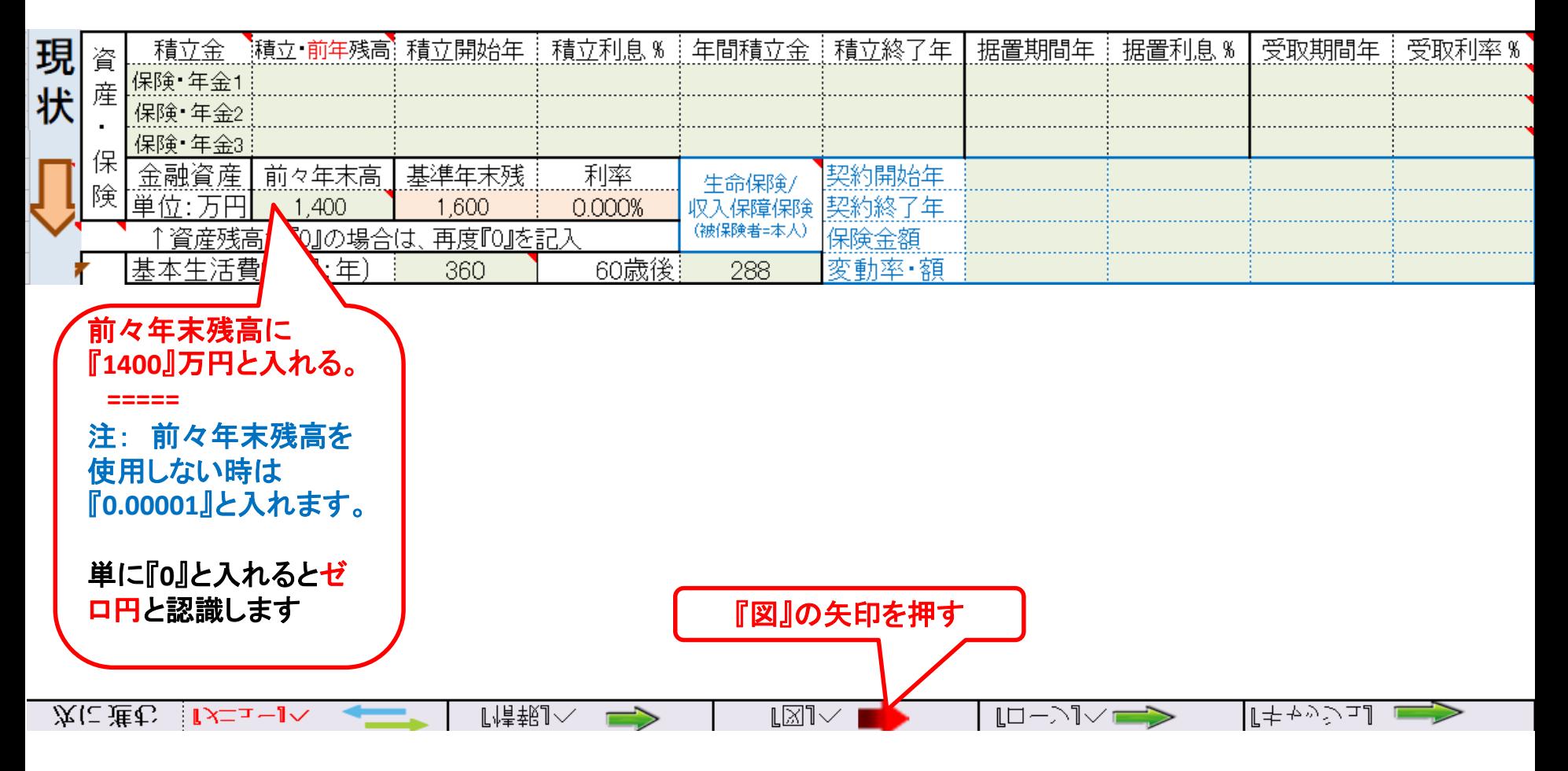

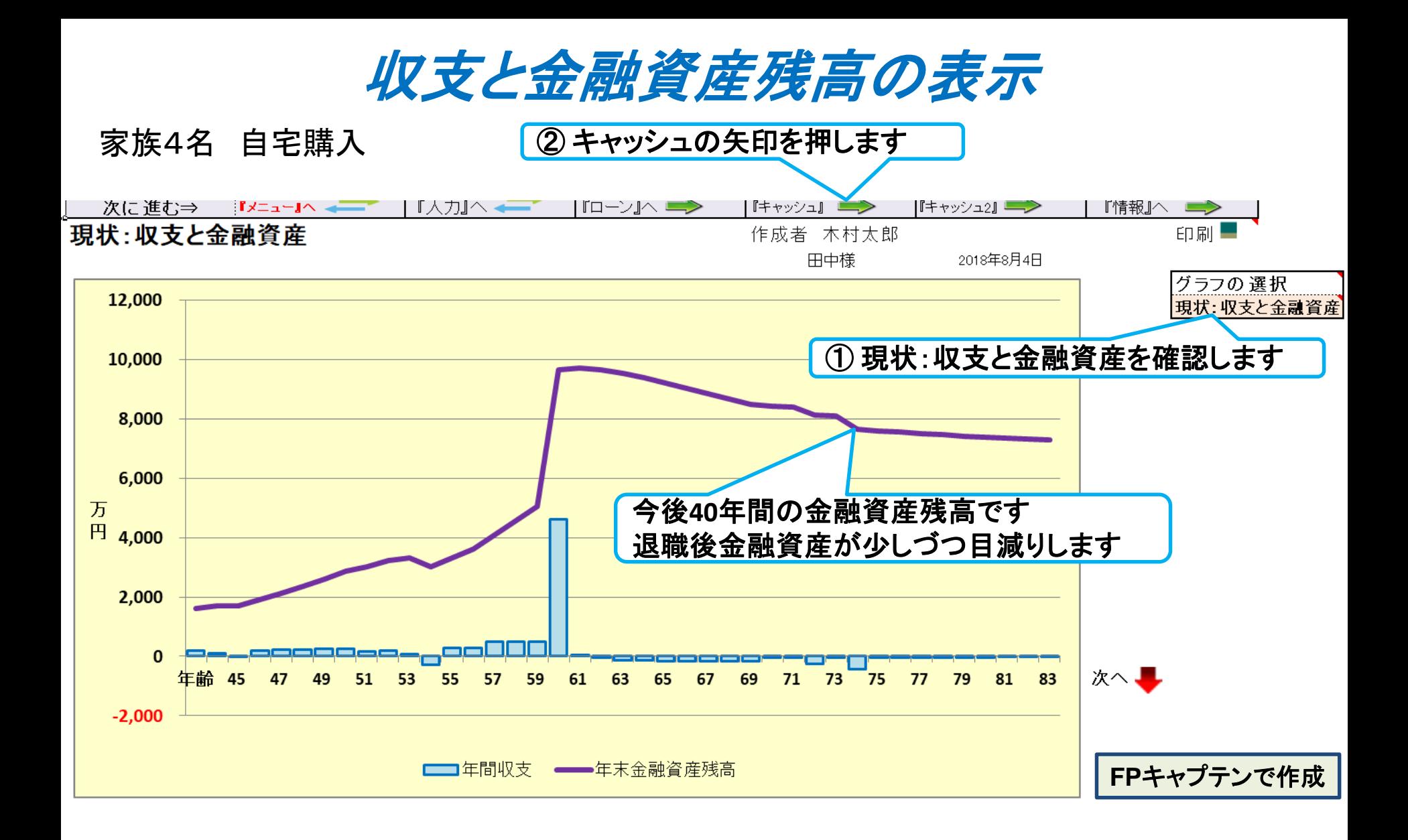

このチャートは説明の為の 『代表例』 であり、この様になるとは限りません。 皆様方におかれましては、ご自身の情報からご自身用 のチャートを作成して下さい。 事前の許可なくして、当資料の無断使用、無断複写、無断配布などは、固くお断りいたします。

キャッシュフローを開きます

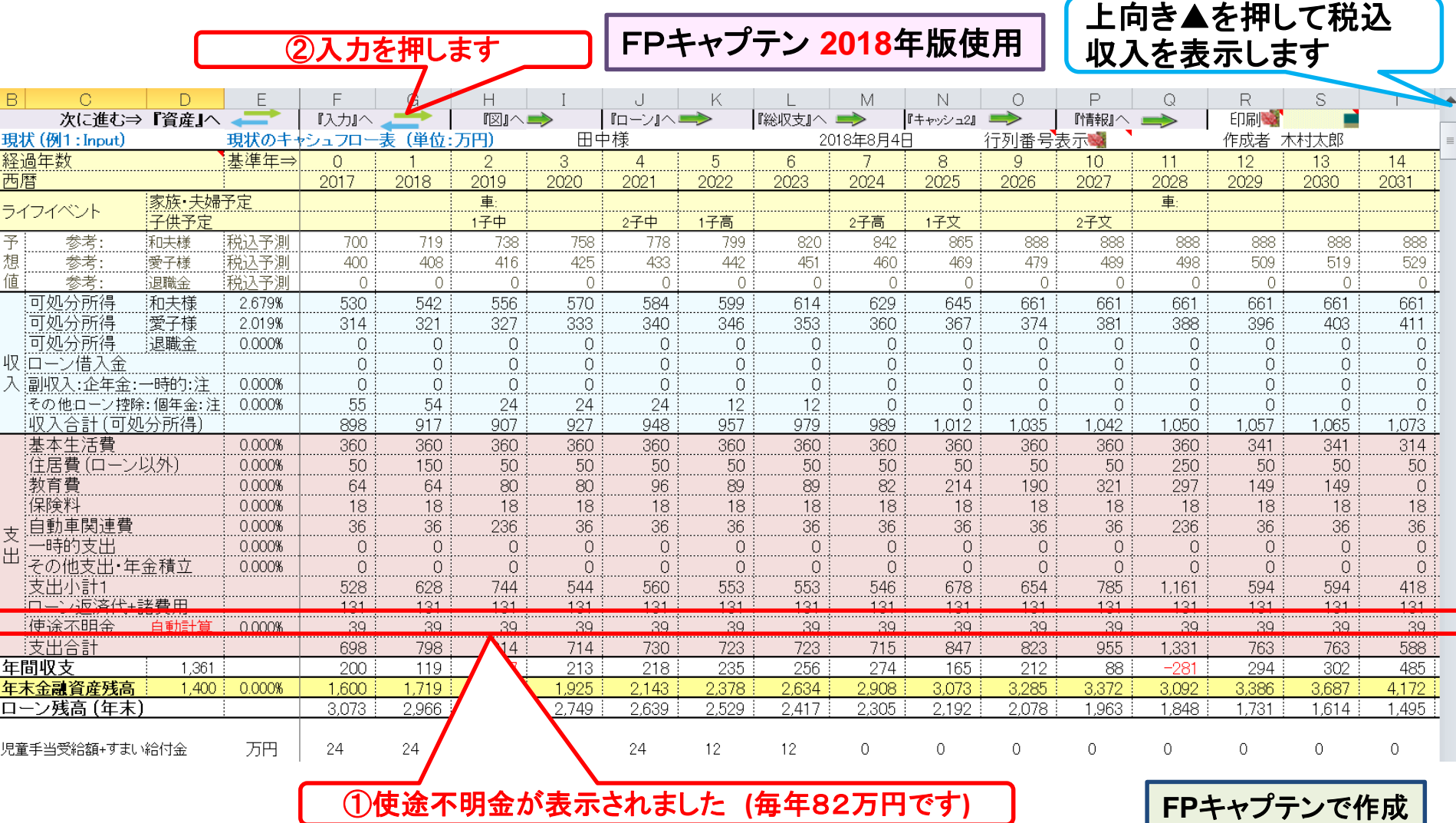

### 『キャッシュフロー』の追加項目:使途不明金の修正

### 使途不明金の修正 昨年の使途不明金のうち9万円の理由が判明しました。 今年から9万円使途不明金を減らします

## ボーナスの支出把握ができない場合が多いです

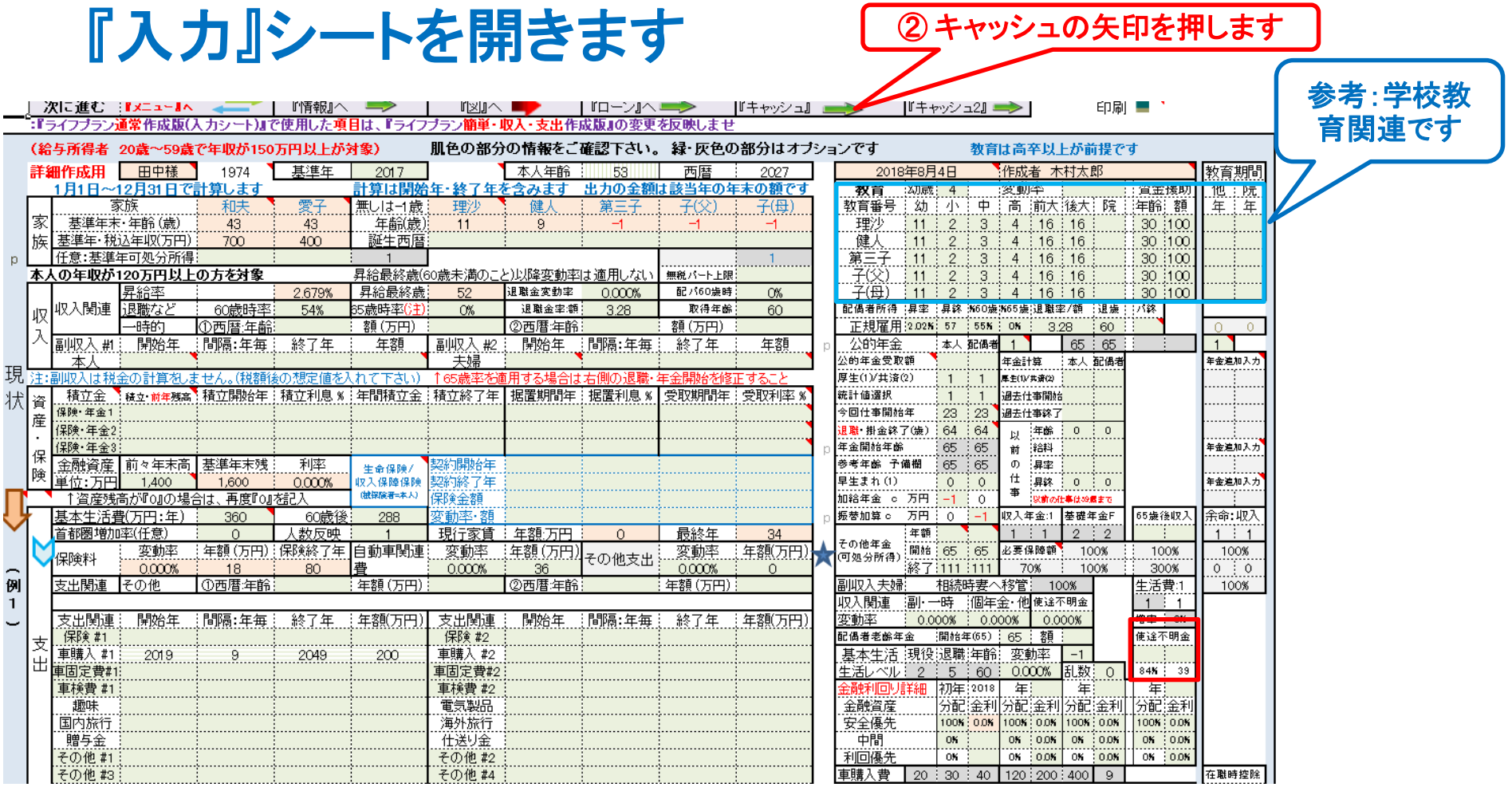

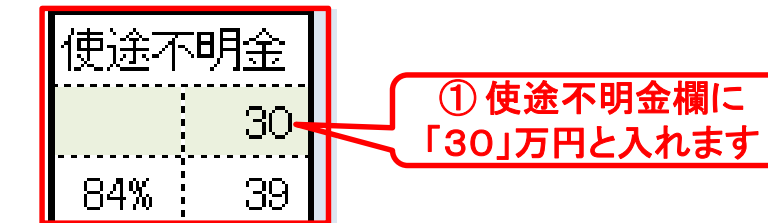

このチャートは説明の為の 『代表例』 であり、この様になるとは限りません。 皆様方におかれましては、ご自身の情報からご自身用 のチャートを作成して下さい。事前の許可なくして、当資料の無断使用、無断複写、無断配布などは、固くお断りいたします。

2018/8/5 WebStage 24

キャッシュフローを開きます

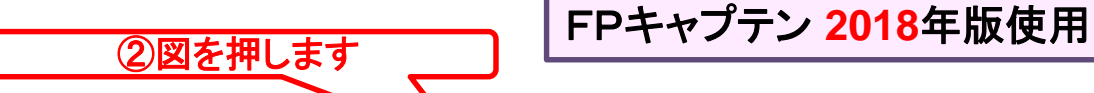

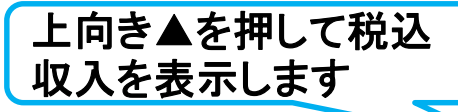

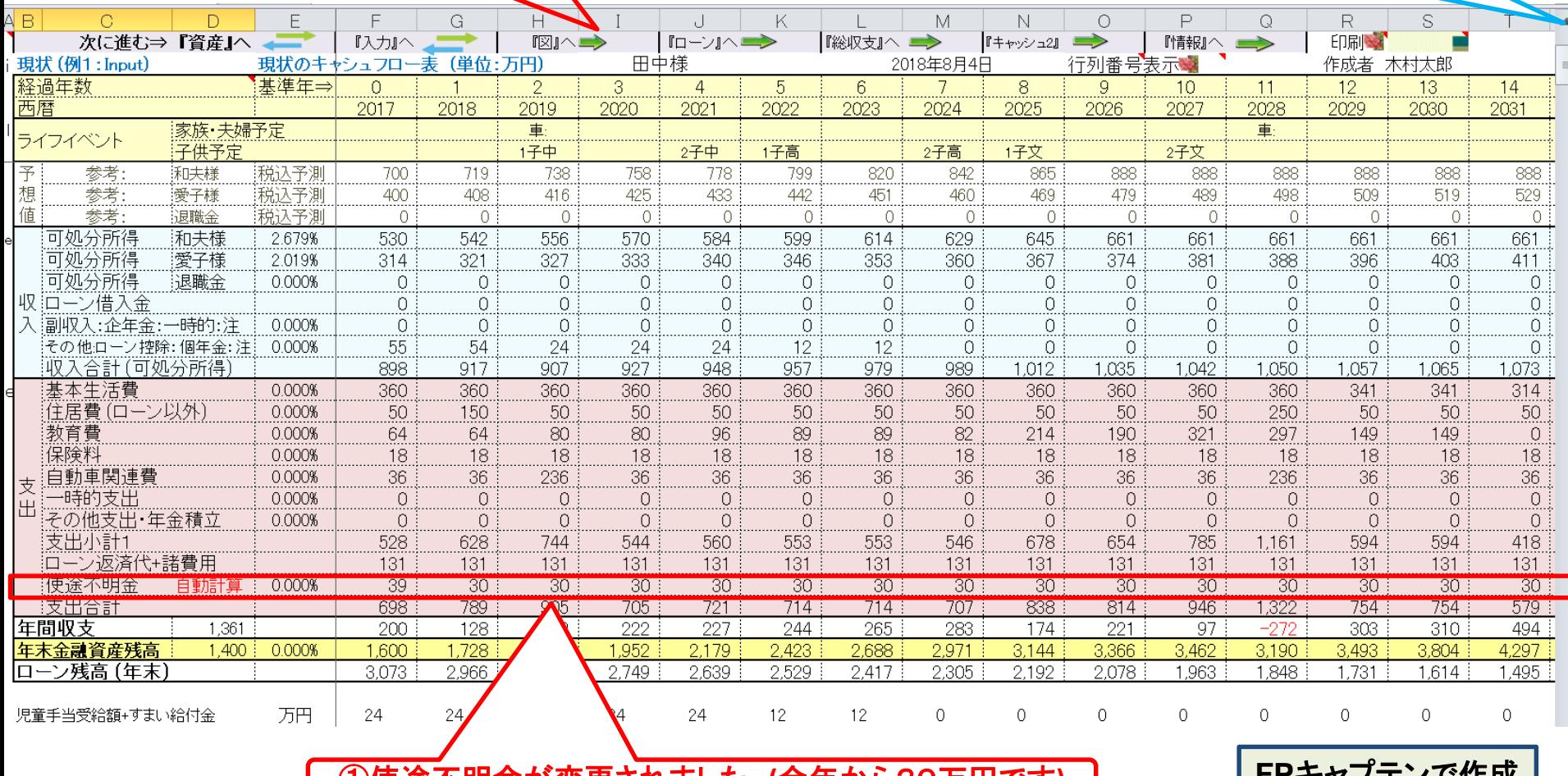

①使途不明金が変更されました **(**今年から30万円です**)**

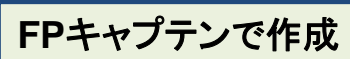

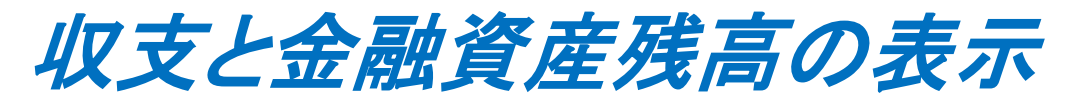

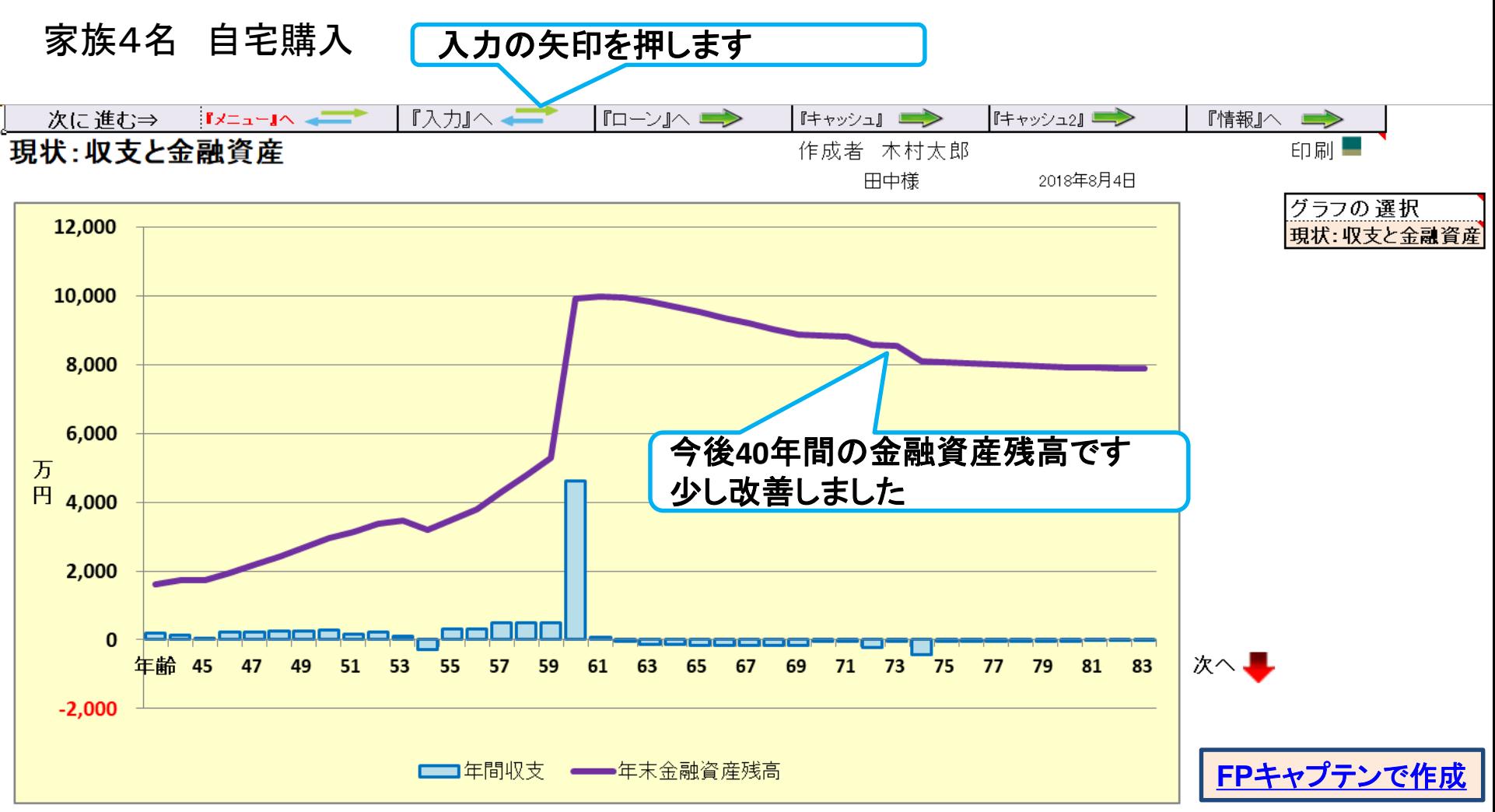

# 例題3: 『子供の進路希望をかなえる』

- 長女: 私立中学~私立高校
- 長男: 私立中学~私立高校

注: 大学入試を考慮し、長女・長男共、中・高校時代は 学校外活動費(塾・予備校など)を統計値に対し、 毎年30万円ずつ増額します。

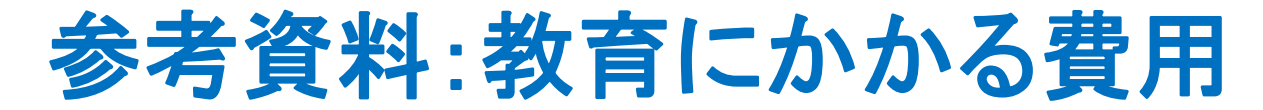

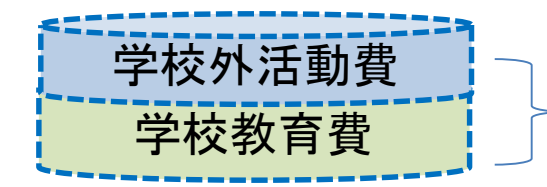

両方を加算して表示

#### 注:下の横棒グラフは大学生活費と大学追加費用を含んでいません

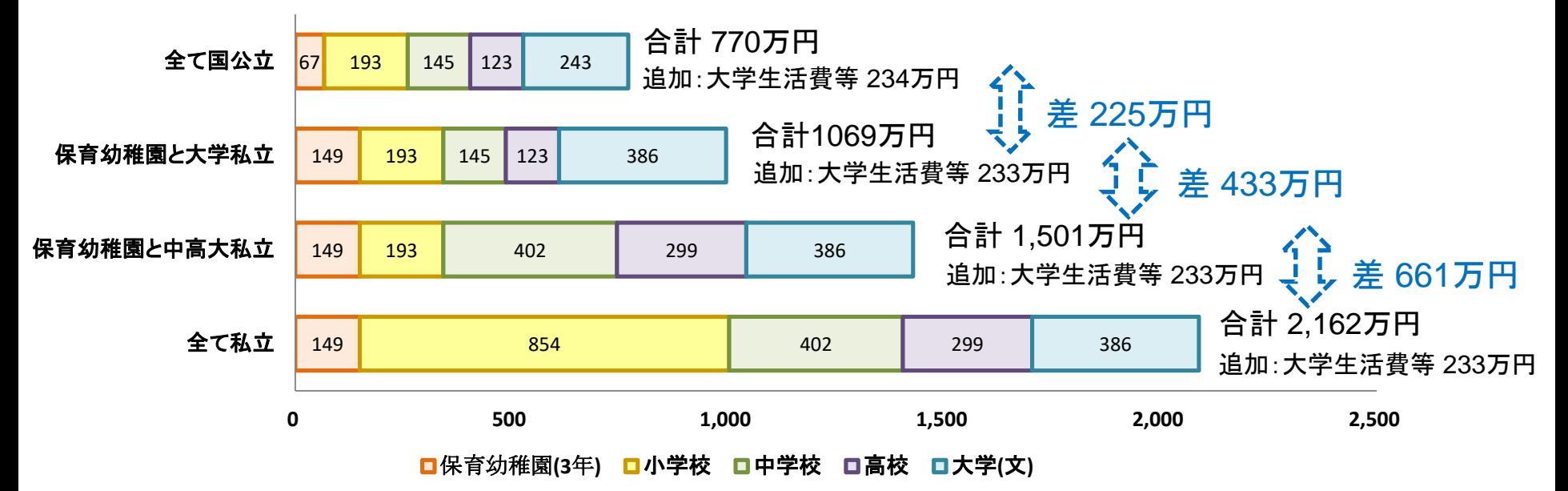

#### **FP**キャプテン: このグラフを作成しません **(**額を数字で表示します**)** 大学生活費と大学追加費用を含んで自動計算します

出典:文部科学省 子どもの学習費調査 を編集 平成26年 文部科学省 私立大学等 学生納付金調査 平成26年度

事前の許可なくして、当資料の無断使用、無断複写、無断配布などは、固くお断りいたします。

### 入力画面のレイアウト

「現状(例1)」と「変更(例2)」は同じレイアウトです

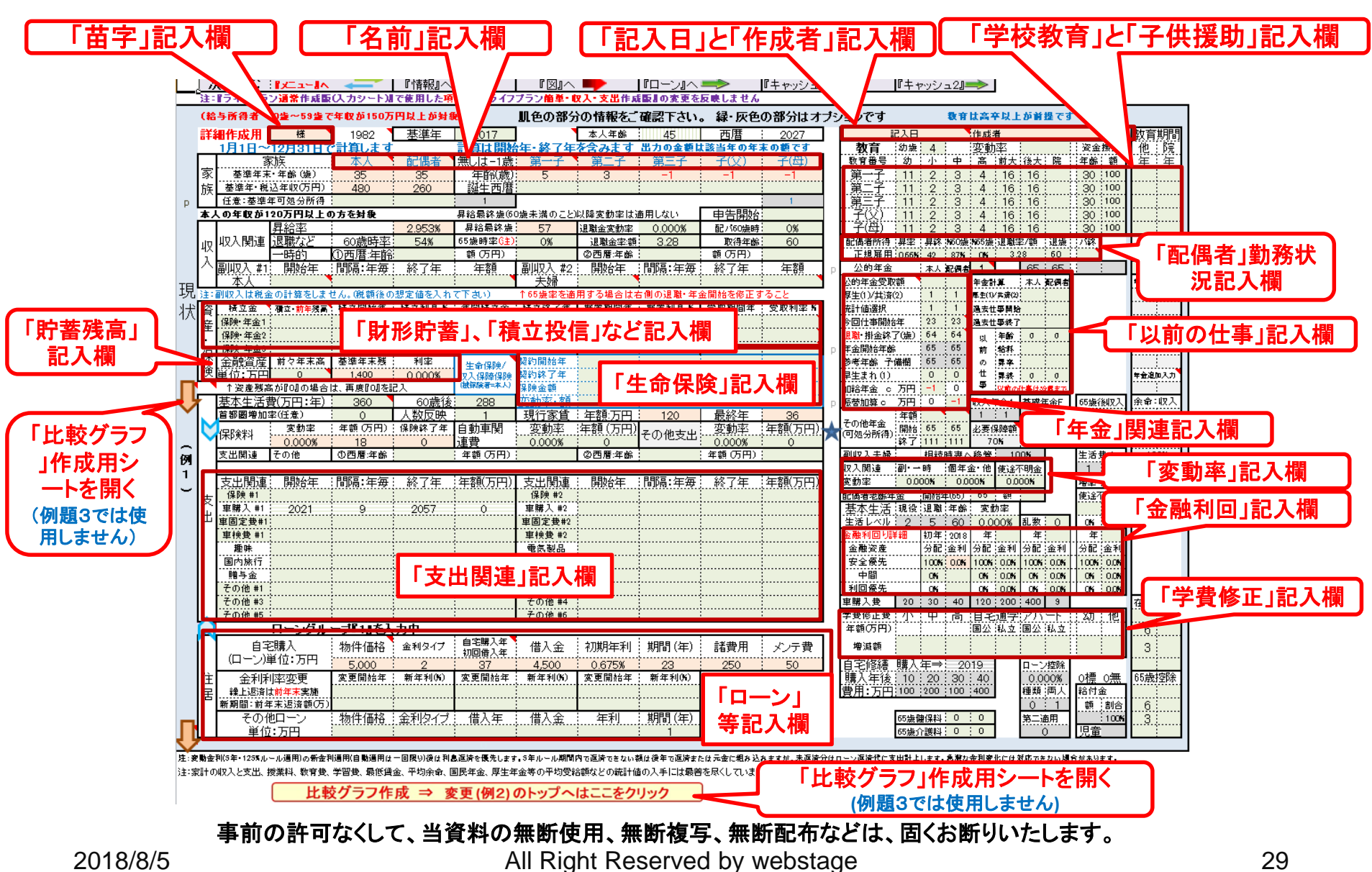

![](_page_29_Figure_0.jpeg)

事前の許可なくして、当資料の無断使用、無断複写、無断配布などは、固くお断りいたします。

![](_page_30_Picture_0.jpeg)

![](_page_30_Figure_1.jpeg)

**FP**キャプテンで作成

このチャートは説明の為の 『代表例』 であり、この様になるとは限りません。 皆様方におかれましては、ご自身の情報からご自身用 のチャートを作成して下さい。 事前の許可なくして、当資料の無断使用、無断複写、無断配布などは、固くお断りいたします。

キャッシュフローを開きます

![](_page_31_Picture_49.jpeg)

## 例題4: 自宅『買い替え』を検討

### 第一子が中学入学時の来年(45歳)に自宅をグレードアップするため 一軒家(ハウスメーカー)への買替検討

現在の自宅マンション売却 : 売却査定額:4200万円 ⇒ ローン返済 売却手数料などの諸経費 : 200万円

購入価格:6500万円、 購入諸費用:300万円、 引越代など200万円 ⇒ ローン: 借入:6000万円、変動金利:0.675%、期間35年

### 自宅マンション売却 ⇒ 新築一軒家購入

#### ① 自宅マンション売却

![](_page_33_Picture_137.jpeg)

![](_page_33_Figure_3.jpeg)

![](_page_34_Picture_0.jpeg)

家族4名 自宅購入

![](_page_34_Figure_2.jpeg)

**FP**[キャプテンで作成](Case_2_4_KFP0218@993030_体験版-KR@44.xlsm)

![](_page_35_Figure_0.jpeg)

### キャッシュフローを開きます: *a*

右にスライドして先を確認後、戻って下さい

最後に「ローン」を押します

![](_page_36_Picture_51.jpeg)

![](_page_37_Figure_0.jpeg)

事前の許可なくして、当資料の無断使用、無断複写、無断配布などは、固くお断りいたします。

# 例題5: 配偶者『早期退職』を検討 比較チャート作成

注: 比較チャートを作成する時の前準備: 『総収支』を開き「現状」と「変更」が一致していることを確認する

第一子が就職時に配偶者(55歳)が早期退職

このチャートは説明の為の 『代表例』 であり、この様になるとは限りません。 皆様方におかれましては、ご自身の情報からご自身用 のチャートを作成して下さい。事前の許可なくして、当資料の無断使用、無断複写、無断配布などは、固くお断りいたします。

2018/8/5 WebStage 39

![](_page_39_Picture_54.jpeg)

![](_page_39_Picture_55.jpeg)

#### このチャートは説明の為の 『代表例』 であり、この様になるとは限りません。 皆様方におかれましては、ご自身の情報からご自身用 のチャートを作成して下さい。事前の許可なくして、当資料の無断使用、無断複写、無断配布などは、固くお断りいたします。

です

 $\sim \hbar$ 

### 『入力変更(例2) 』シートを開き、配偶者(54歳): 早期退職を入力

![](_page_40_Figure_1.jpeg)

注: 2017年版を含めてそれ以前の版の場合は、 「収入」シートを開いて「比較グラフ作成」を押します

|メニュー/簡単/収入/支出||入力/情報/図/ローン/キャッシュ/キャッシュ2/総収支/家計簿/タイアモンド/資産/相続| /提案書

#### ③ 『図』シートを選択します

このチャートは説明の為の 『代表例』 であり、この様になるとは限りません。 皆様方におかれましては、ご自身の情報からご自身用 のチャートを作成して下さい。事前の許可なくして、当資料の無断使用、無断複写、無断配布などは、固くお断りいたします。

入 力 シ ー ト  $\sum$ **()** 変 更  $\overline{\widetilde{\phantom{m}}}\,$  $\overline{\mathcal{O}}$ 右 側 で す

### 参考: 2017年版:『早期退職』を入力の『退職金/率』に反映します

![](_page_41_Figure_1.jpeg)

![](_page_42_Picture_0.jpeg)

家族4名 自宅購入

![](_page_42_Figure_2.jpeg)

**FP**キャプテンで作成

### 配偶者:早期退職 変更:金融資産とローンの表示

家族4名 自宅購入

![](_page_43_Figure_2.jpeg)

**FP**キャプテンで作成

このチャートは説明の為の 『代表例』 であり、この様になるとは限りません。 皆様方におかれましては、ご自身の情報からご自身用 のチャートを作成して下さい。 事前の許可なくして、当資料の無断使用、無断複写、無断配布などは、固くお断りいたします。

![](_page_44_Figure_0.jpeg)

キャッシュフロー2を開きます: *a*

石にスライドして先を確認後、戻って下さい

![](_page_45_Picture_51.jpeg)

![](_page_45_Picture_52.jpeg)

### リスク『配偶者の早期退職 (54歳)』

『リスク』の確認

![](_page_46_Picture_71.jpeg)

- 配偶者が早期退職すると金融資産は悪化します
- 同じことは離婚した場合にも当てはまります

![](_page_46_Picture_5.jpeg)

事前の許可なくして、当資料の無断使用、無断複写、無断配布などは、固くお断りいたします。

### 『参考 』 先月の説明資料 例題2を参照

今回の説明とは関係ありません: 配偶者の過去の仕事と将来の仕事の入力方法 配偶者: 現在無職 [ 以前:教育・学習支援 (中企業) ] 昨年末32歳 以前の会社で来年(34歳)~55歳まで勤務 (初期年収330万円 + 昇給分加算)

![](_page_47_Figure_2.jpeg)

このチャートは説明の為の 『代表例』 であり、この様になるとは限りません。 皆様方におかれましては、ご自身の情報からご自身用 のチャートを作成して下さい。事前の許可なくして、当資料の無断使用、無断複写、無断配布などは、固くお断りいたします。

# 例題6: 資産運用を検討 (年率平均**1.5%**の資産運用)

## 金融資産残高の「50」%を、ローンが終わる 「79」歳(2053年)まで年率1.5%で運用

![](_page_48_Picture_2.jpeg)

事前の許可なくして、当資料の無断使用、無断複写、無断配布などは、固くお断りいたします。

![](_page_49_Picture_0.jpeg)

資産運用に関して

年金積立金管理運用独立行政法人

![](_page_49_Figure_3.jpeg)

![](_page_49_Picture_4.jpeg)

2018/8/5 WebStage 50

# 現状:入力を開きます

![](_page_50_Picture_44.jpeg)

![](_page_50_Picture_2.jpeg)

『図』へ

『情報』へ

次に進む 『メニュー』へ

(人口) トラート あん

2018/8/5 All Right Reserved by webstage 51

「ローン」へ ニン

『キャッシュ』 ■

『キャッシュ2』■▶

# 現状:入力の「金融利回り詳細」に入れます

![](_page_51_Picture_53.jpeg)

### 右側の現状の下部です

![](_page_51_Picture_54.jpeg)

事前の許可なくして、当資料の無断使用、無断複写、無断配布などは、固くお断りいたします。

![](_page_52_Figure_0.jpeg)

のチャートを作成して下さい。 事前の許可なくして、当資料の無断使用、無断複写、無断配布などは、固くお断りいたします。

### 『参考 』 先月の説明資料 例題2

今回の説明とは関係ありません: 給料天引きの資産運用を考えます

昨年末:33歳 の会社員の場合

天引貯蓄: 財形年金 38歳~59歳 年24万円 資産運用: 積立投信 38歳~64歳 年40万円 ●38歳~52歳(2037年)は積立NISA適用 ●課税運用期間は税引き後の額として計算

![](_page_53_Picture_107.jpeg)

このチャートは説明の為の 『代表例』 であり、この様になるとは限りません。 皆様方におかれましては、ご自身の情報からご自身用 のチャートを作成して下さい。事前の許可なくして、当資料の無断使用、無断複写、無断配布などは、固くお断りいたします。

**玛** 牞

# 例題7: 物価上昇を考慮 (年率平均**0.5%**の物価上昇)

# 保険の終了年を**80**歳とします

![](_page_54_Picture_2.jpeg)

事前の許可なくして、当資料の無断使用、無断複写、無断配布などは、固くお断りいたします。

![](_page_55_Picture_23.jpeg)

ホーム>統計データ>消費者物価指数(CPI) >消費者物価指数(CPI)結果 >全国(最新の月次結果の概要)

#### | 2015年基準 消費者物価指数 全国 平成29年(2017年)9月分 (2017年10月27日公 表)

![](_page_55_Picture_24.jpeg)

#### ≪ポイント≫

![](_page_55_Picture_25.jpeg)

![](_page_56_Picture_53.jpeg)

<sup>D</sup> │ メニュー <mark>/ 簡単</mark> 「収入 <u>/ 支出 』</u> 入力 / 情報 / 図 /ローン /キャッシュ / キャッシュ2 / 総収支 / <mark>家計簿 /</mark>タイアモンド / 資産 / 相続 <u>/ 提案書 /</u> 係数 / CJ 3 支出のタブを押す (矢印の場合は「メニュー」⇒「支出」と進みます)

事前の許可なくして、当資料の無断使用、無断複写、無断配布などは、固くお断りいたします。

支出・シートタブを開きます

![](_page_57_Figure_1.jpeg)

事前の許可なくして、当資料の無断使用、無断複写、無断配布などは、固くお断りいたします。

![](_page_58_Figure_0.jpeg)

# 『ご清聴ありがとうございました』

[業種間・企業間格差に関して](../20170722_継続教育/業種別_企業規模別比較_男性40年間の可処分所得夫婦のみ.pptx)

このチャートは説明の為の 『代表例』 であり、この様になるとは限りません。 皆様方におかれましては、ご自身の情報からご自身用 のチャートを作成して下さい。事前の許可なくして、当資料の無断使用、無断複写、無断配布などは、固くお断りいたします。

![](_page_60_Picture_42.jpeg)

## 『ファイル』 ⇒ 『名前を付けて保存』 を選択します

![](_page_61_Figure_1.jpeg)

### 先頭に適切な名前を挿入します

![](_page_62_Figure_1.jpeg)

### 『Q&A・使い方』 などはどこにありますか?

![](_page_63_Figure_1.jpeg)

![](_page_64_Figure_0.jpeg)

![](_page_65_Picture_0.jpeg)

### 次のURLを開き、右側の「提案書作成方法」、「クイック入力ガイド」 などの必要な項目をクリックして下さい。

[http://webstage21.com/cfs/](https://chicappa-webstage.ssl-lolipop.jp/cfs/)

#### (WEB接続でご使用ください)

![](_page_65_Figure_4.jpeg)

事前の許可なくして、当資料の無断使用、無断複写、無断配布などは、固くお断りいたします。

# 無料更新版使用方法

# 使用できる条件

使用できる条件 (2018年版で説明) 2018年版の無料更新版を適用できる場合 (次のどちらか)

- 2018年又は2019年に正規申請書を使用して購入した時
- 2018年版の更新版を購入した時

# ダウンロード: <http://webstage21.com/cfs/fbm/> を開きます

![](_page_66_Picture_77.jpeg)

# 無料更新版の適用

![](_page_67_Figure_1.jpeg)

重要: [「別名保存方法」で](https://chicappa-webstage.ssl-lolipop.jp/cfs/save_at_anotehr_name.pdf)保存してからご使用ください。

事前の許可なくして、当資料の無断使用、無断複写、無断配布などは、固くお断りいたします。

![](_page_68_Picture_0.jpeg)

#### マクロを有効にする

![](_page_68_Picture_85.jpeg)

### インターネットからのファイル入手に関して**(2/2)** ダウンロードした「FPキャプテン」を「ダブルクリック」で開いた後

#### 下記のセキュリティの警告が出た場合には『コンテンツの有効化』を押してください

![](_page_69_Figure_2.jpeg)

#### 下記のセキュリティの警告が出た場合には『はい』を押してください

![](_page_69_Picture_72.jpeg)

ままの様子、無断配布はどは、固くわ断りいたします。